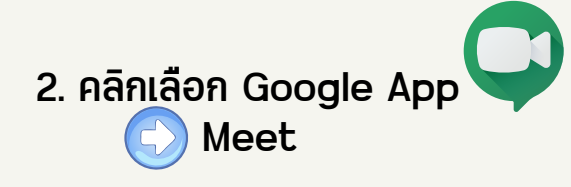

 $\bullet$   $\bullet$ 

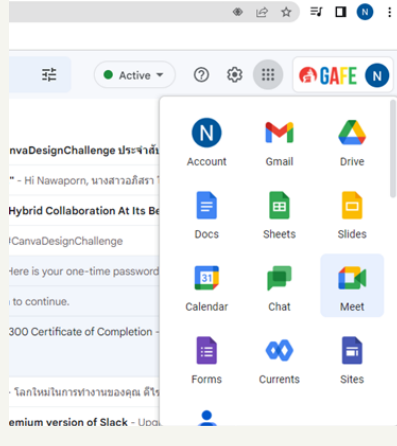

## **คู่มือการใช้โปรแกรม** Google meet

1. เข้าสู่ระบบ G-mail ด้วย E-mail

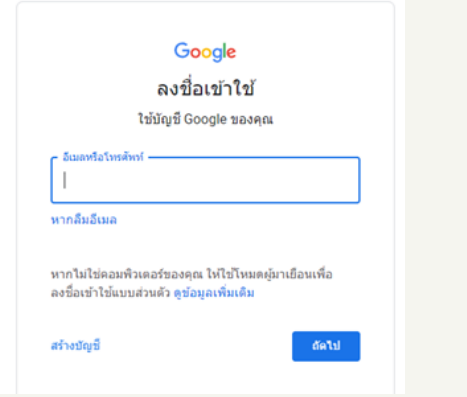

3. การใช้งานผ่านโปรแกรม Zoom สำ หรับฐานะ เป็นผู้เข้าจัดประชุม หรือผู้เข้าร่วมประชุม 3.1 คลิกเลือก new meeting กรณีผู้จัดประชุม และเลือก Start an Instant Meeting

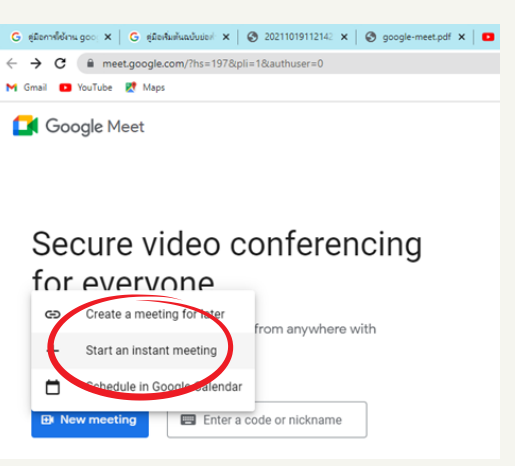

โปรแกรมจะแสดงหน้าต่าง ให้เพิ่มผู้ เข้าร่วมประชุม สามารถเพิ่มได้ 2 วิธี ดังนี้

- คัดลอกข้อมูลการเข้าร่วมส่งให้ผู้เข้าร่วม ประชุมในช่องทางอื่น ๆ (คัดลอกลิงก์) - เพิ่มบุคคล โดยกรอกชื่ออีเมล์ เพื่อส่งข้อมูล เชิญเข้าร่วมประชุมทางอีเมล์

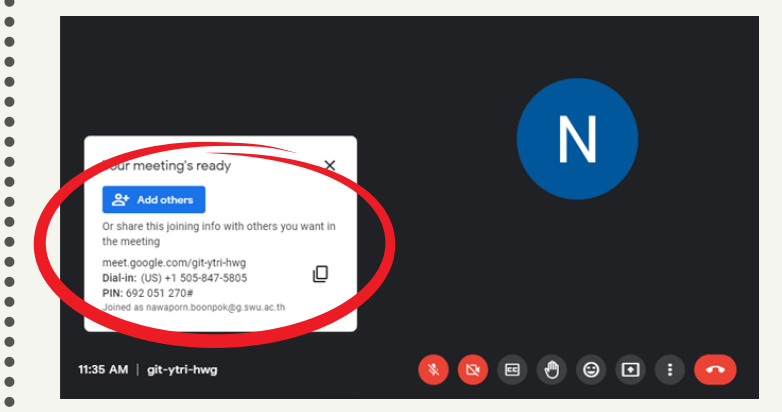

3.2 กรณีฐานะผู้เข้าร่วมกรอก Code ที่ได้รับจากผู้จัดประชุม

4. วิธีการแชร์หน้าจอหรือไฟล์นำ เสนอ

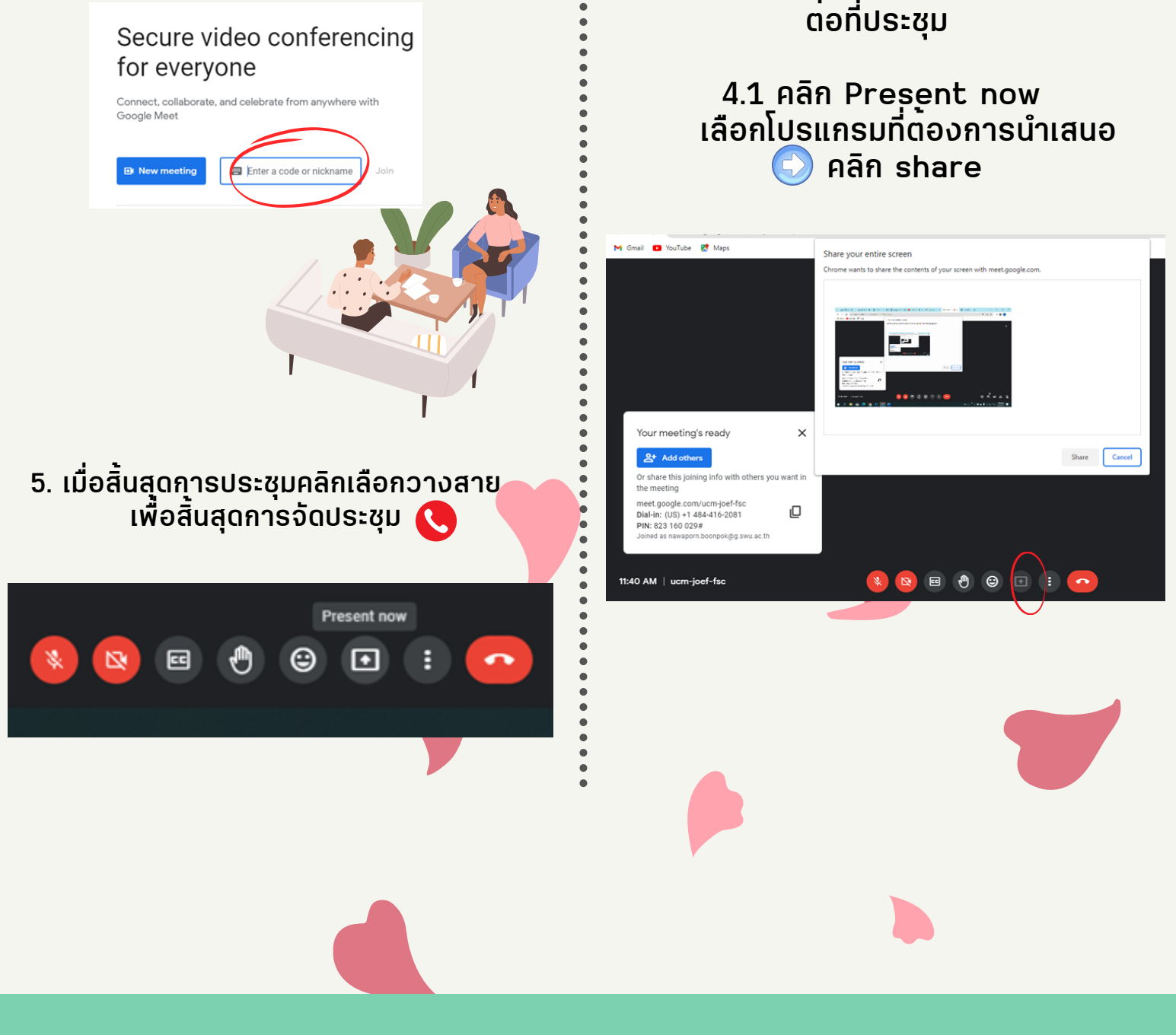